# **Imaging Team**

Imaging Team<br>最新情報<br><sub>UIC-QE シリーズに新しくEM モデルが増えました。これは Andor の iXON DV885 と同じ<br>1000×1000 素子(8ミクロン)の電子増倍機構を有する新モデルです。Andor と比較すると<br>冷却温度やダイナミックレンジならびに増幅ゲインは劣りますが、価格が安く設定できると<br>思います。仕様等の詳細に関しましては、久保田までお問い合わせください。<br>MetaMorn を用いると取得済</sub> 1000×1000素子(8ミクロン)の電子増倍機構を有する新モデルです。Andorと比較すると 冷却温度やダイナミックレンジならびに増幅ゲインは劣りますが、価格が安く設定できると 思います。仕様等の詳細に関しましては、久保田までお問い合わせください。

**Imaging Team**<br>最新情報<br>
1) 最<sup>1</sup> MetaMorph を用いるEMP アルプリンプレストレストル Andor の iXON DV885 と同じ<br>
UIC-GEシリーズに新しくEMモデルが増えました。これは Andor の iXON DV885 と同じ<br>
NGO × 1000 ネティキックジングならびに増幅ゲインは多りますが、価格が安く設定できると<br>
※ MetaMorph を用いると取得済画像上に2種類以上の経 す。これは実験をスタートした時間を元にランニングタイムを印字し、刺激剤投入後からあ たらなラップタイムを印字したいなどの時に有効です。現状では手作業でこの印字を行えま

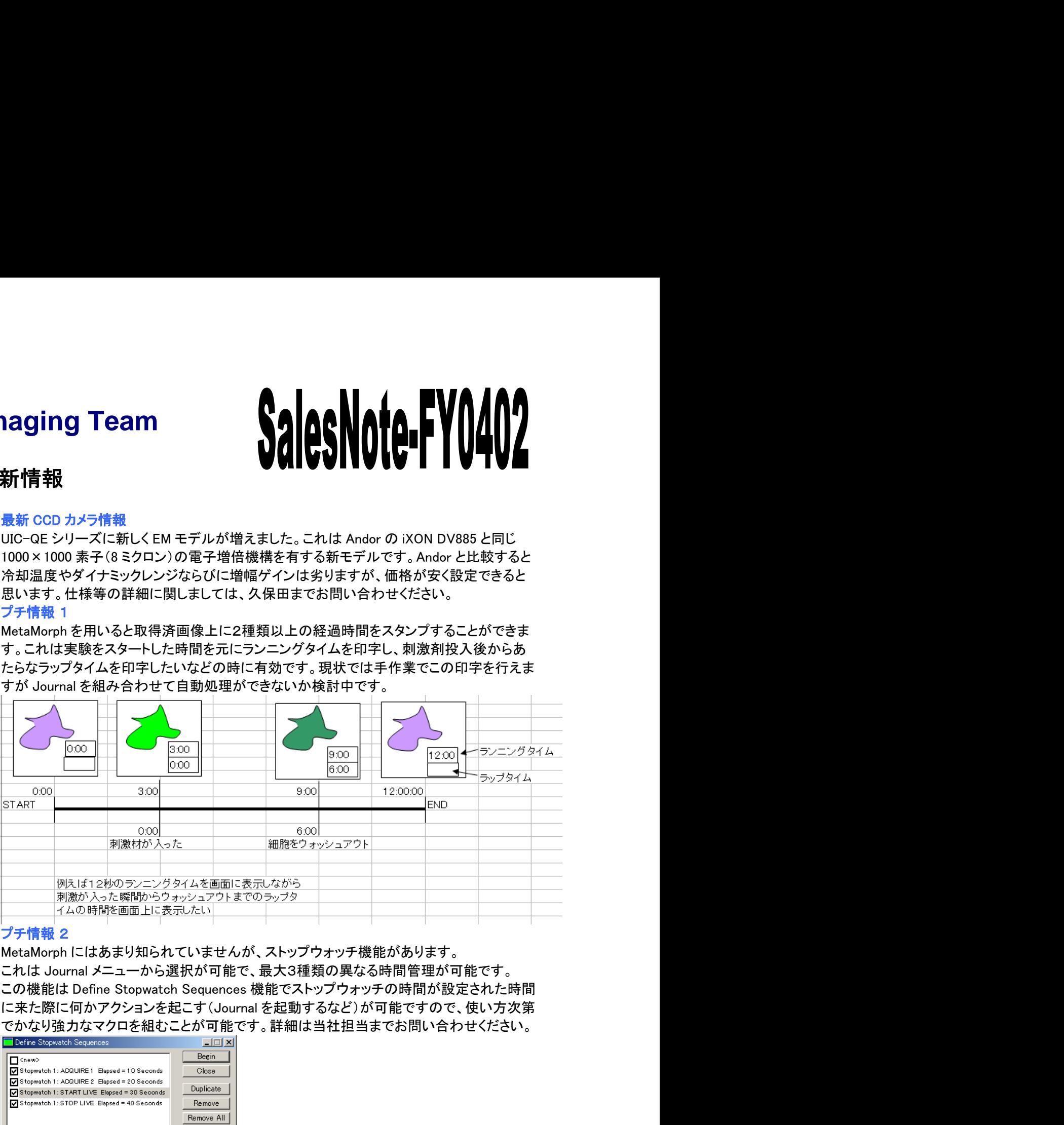

3) プチ情報 2<br>MetaMorph にはあまり知られていませんが、ストップウォッチ機能があります。 でかなり強力なマクロを組むことが可能です。詳細は当社担当までお問い合わせください。

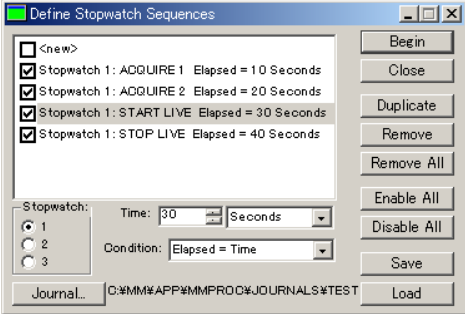

4) プチ情報 3 画像の重ね合わせに関してまとめます。

蛍光画像のみの重ね合わせであれば、MetaMorph Basicの標準機能でありますColor プチ情報 3<br>画像の重ね合わせに関してまとめます。<br>蛍光画像のみの重ね合わせであれば、MetaMorph Basic の標準機能であります Color<br>Combine で行うことができます。Ver5 までは、この Color Combine も RGB の重ね合わせだ<br>けでしたが、Ver6 以降では Hue rendering することが可能です。これにより CFP と YFP の<br>Orerlay Image のオプションで可能になりま プチ情報 3<br>画像の重ね合わせに関してまとめます。<br>蛍光画像のみの重ね合わせであれば、MetaMorph Basic の標準機能であります Color<br>Combine で行うことができます。Ver5 までは、この Color Combine も RGB の重ね合わせだ<br>けでしたが、Ver6 以降では Hue rendering することが可能です。これにより GFP と YFP の<br>けでしたが、Ver6 以降では Hue renderi プチ情報 3<br>画像の重ね合わせに関してまとめます。<br>蛍の重ね合わせに関してまとめます。<br>Sombine で行うことができます。Ver5 までは、この Color Combine も RGB の重ね合わせだ<br>Combine で行うことができます。Ver5 までは、この Color Combine も RGB の重ね合わせだ<br>けでしたが、Ver6 以降では Hue rendering することが可能です。これにより CFP と YFP の<br> プチ情報 3<br>画像の重ね合わせに関してまとめます。<br>蛍光画像のみの重ね合わせであれば、MetaMorph Basic の標準機能であります Color<br>Combine で行うことができます。Ver5 までは、この Color Combine も RGB の重ね合わせだ<br>Overlay Image のオプションで可能になります。見体的には、透過光像 (位相差・微分干渉の<br>Overlay Image のオプションで可能になります。具体的には 像)と蛍光画像の重ね合わせ・各画像の位置補正・バックグラウンドの自動補正機能などで プチ情報 3<br>画像の事ね合わせに関してまとめます。<br>蛍光画像のみの重ね合わせであれば、MetaMorph Basic の標準機能であります Color<br>Combine で行うことができます。Versi までは、この Color Combine も RGB の重ね合わせだ<br>けでしたが、Ver6 以降では Hue rendering することが可能です。これにより CFP と YFP の<br>Orelay Image のオブションで可能になりま わせが可能になりました。) 4) プチ情報 3<br>
NHK のみわせに関してまとめます。<br>
Sembiomedia for the Color Conteins Properties - Color Conteins - Rich の全体を樹能で多ります Color<br>
Conteins で行うことができす。Vers までは、構築の Color Conteins - Rich の生命合格の<br>
Eng また合わせも可能ではます。ただ、構築の Color Conteins ブチ情報 3<br>世際の主持合わせに関してまとめます。<br>空間をのみの主ね合わせてあれば、MetaMorph Basic の環境機能であります Color<br>20mine で行うことができまり、vor6 Billet Car Color Active Christmas ものはの面白を付け<br>TREA Read Printing Transition のプレンプ Transition 2017<br>- Transition のサイトアでは、Figu

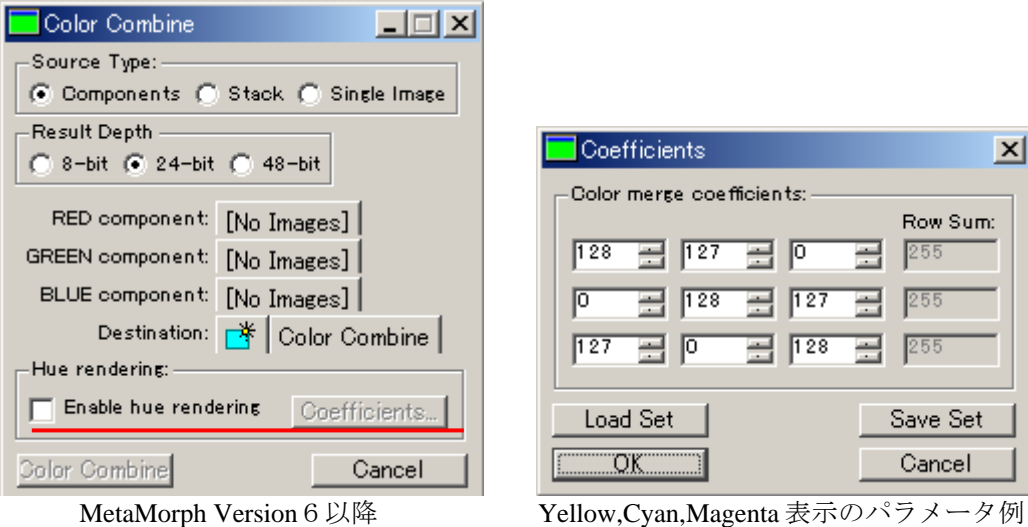

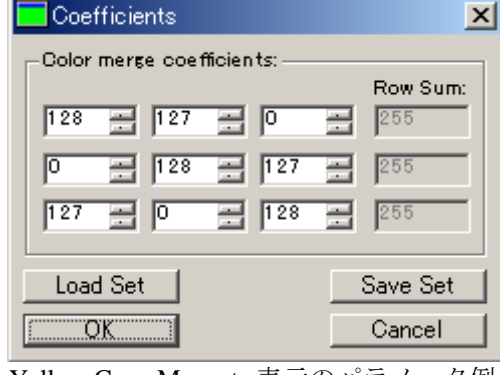

ーズと比較した結果をまとめてみます。

 $\mathbb{L}$ 

# カタログによる特徴

・高い透過率(誘電体ハードコートのため、接着層を有していないため)

・フィルターの平行度が良い(基板自身の平行度精度が高く、接着層がないためより優れて いる)

・イオンスパッタリング方式によるハードコート(コーティング面をアルコールやアセトンでクリ ーニングが可能であり、熱や湿度、UV光に対する耐久性が高い)

## 実際の印象

・SemrockのフィルターはCCDカメラで画像取得を行った場合バックの抜けは確かに優れて いました。また、光っている部分の輝度値は他のフィルターセットと比較しても数段高くいわ ゆるS/Nの高い画像取得が可能でした。(Chromaと比較しても1割程度S/Nが高い結果とな りました)

### 結論

・フィルターの金額も他の物に比べて高価ですが、長い目で見るといい場合もあります。た だし販売されているフィルターの種類がまだまだ少ないので特注で作ることができても、非 常に割高になってしまうようです。カラーカメラで一時に多重染色の画像を取得するなどの 場合には最適かもしれませんが、もう少し様子見した方がいいと思いました。

6)<mark>京都大学・木村先生の Journal</mark><br>2003年10月に納品させて頂きました京都大学 医学研究科先端領域融合医学研究機構<br>木村先生の Journal はかなり汎用性が高いものになっておりますので、Journal 機能を御理<br>解いただく上でも簡単にまとめ、御連絡いたします。<br>先生のリクエストは、ポタン(Taskber 登録してあるコマンドボタン)をクリックすると、下記の<br>順でイベントが起きるようになっております。<br>1.保存する場所 木村先生のJournalはかなり汎用性が高いものになっておりますので、Journal機能を御理 解いただく上でも簡単にまとめ、御連絡いたします。 京都大学・木村先生の Journal<br>2003年10月に納品させて頂きました京都大学 医学研究科先端領域融合医学研究機構<br>木村先生の Journal はかなり汎用性が高いものになっておりますので、Journal 機能を御理<br>解いただく上でも簡単にまとめ、御連絡いたします。<br>先生のリクエストは、ポタン(Taskber 登録してあるコマンドボタン)をクリックすると、下記の<br>先生のリクエストは、ボタン(Taskber 登録してあるコマンドボタ

順でイベントが起きるようになっております。

- 1.保存する場所(パス)を決めます。
- 2. 取り込み波長数を指定します。

例えば、このようなものです。

3.取り込む順番、及びそれぞれの(カメラの)露光時間を設定します。

4. 設定された画像を取得し、決められた保存場所へ自動的に保存します。さらに、それぞ れの登録された色で、画像重ね合わせを行います。

もう一つ、ボタンを用意しておりましてそちらをクリックしますと、上記の設定でさらに画像を 取り込みことができます。

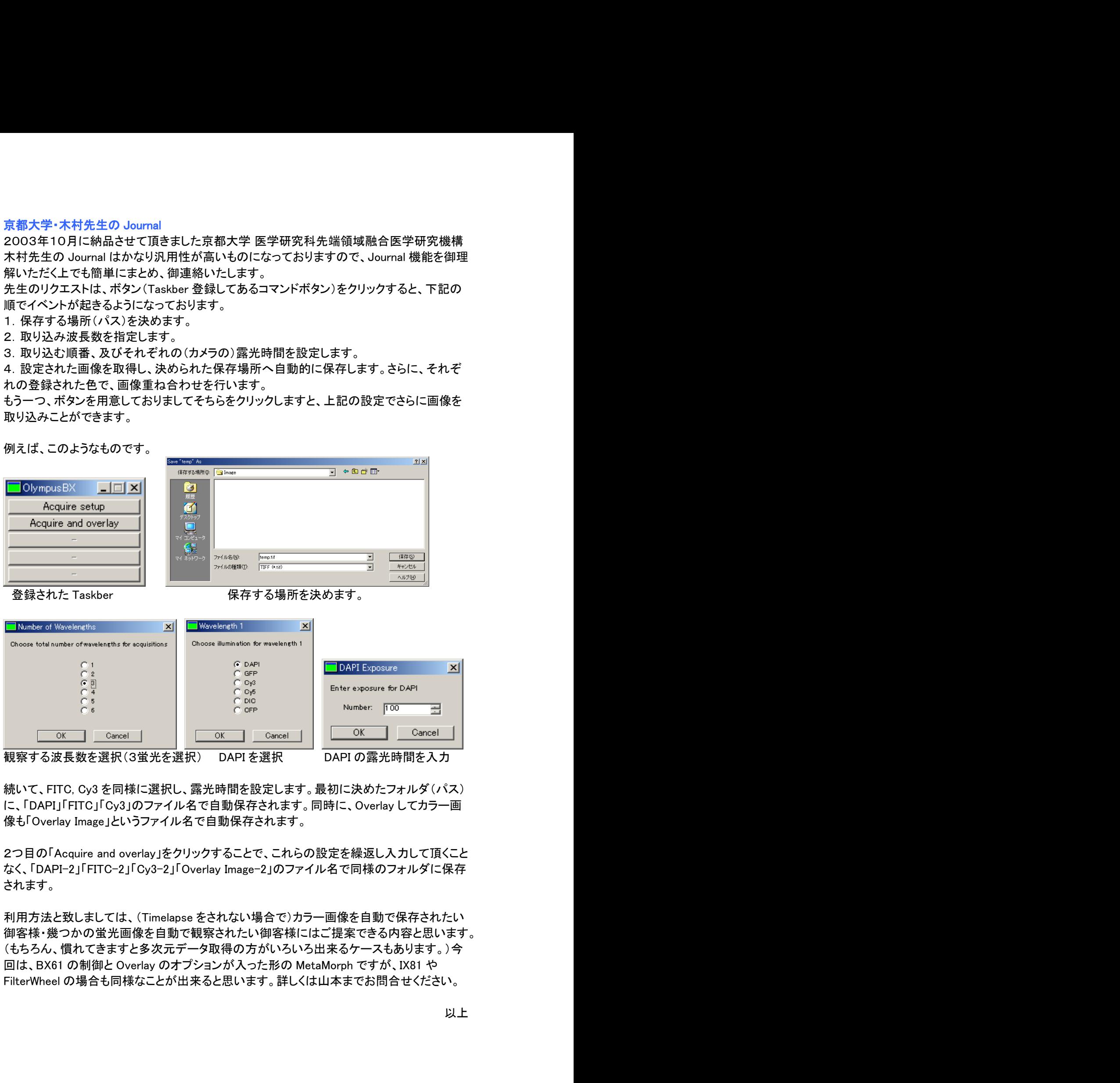

に、「DAPI」「FITC」「Cy3」のファイル名で自動保存されます。同時に、Overlayしてカラー画 像も「Overlay Image」というファイル名で自動保存されます。

2つ目の「Acquire and overlay」をクリックすることで、これらの設定を繰返し入力して頂くこと なく、「DAPI-2」「FITC-2」「Cy3-2」「Overlay Image-2」のファイル名で同様のフォルダに保存 されます。

御客様・幾つかの蛍光画像を自動で観察されたい御客様にはご提案できる内容と思います。 (もちろん、慣れてきますと多次元データ取得の方がいろいろ出来るケースもあります。)今